# iView + 七牛云 上传组件封装

作者: Parker

- 原文链接:https://ld246.com/article/1588684858157
- 来源网站:[链滴](https://ld246.com/member/Parker)
- 许可协议:[署名-相同方式共享 4.0 国际 \(CC BY-SA 4.0\)](https://ld246.com/article/1588684858157)

```
新建一个页面模板
```

```
<!-- 搞什么事的: 七牛云组件的封装,接口获取token(地址什么的都是在后端写好返回在token里了)
 用法: vue组件
  params:
   acceptType(0,对应data里fileTypes数组的下标)
  :refid="'myfile'" (一个页面使用多个组件, 用ref标示来区分)
   @next (向父组件传回调的next对象获取的参数)
   @complete (上传完成后返回对象(hash, key(七牛云路径))到父组件)
   @error (方法错误回调返回对象)
-->
<template>
  <div>
   <div class="buttonDiv">
    <Button
     icon="ios-cloud-upload-outline"
     @click="zh_uploadFile"
    >选择文件</Button>
    <input type="file" :ref="refid" @change="zh_uploadFile_change" style="display:none">
  \langle /div
<!-- 进度条-->
   <div :ref="refid + 'ivu-progress'" class="ivu-progress ivu-progress-normal ivu-progress-sh
w-info" style="display: none;max-width: 350px;">
    <div class="ivu-progress-outer">
     <div class="ivu-progress-inner">
       <div class="ivu-progress-bg" :ref="refid + 'ivu-progress-bg'" style="height: 2px"></di
>
       <div class="ivu-progress-success-bg" :ref="refid + 'ivu-progress-success-bg'" style="w
dth: 0%; height: 2px;"></div>
    \langle /div
    </div>
    <span class="ivu-progress-text">
     <span class="ivu-progress-text-inner" :ref="refid + 'ivu-progress-text-inner'"></span>
    </span>
  \langle/div>
 \langle /div \rangle</template>
<style lang="less">
  .buttonDiv {
   display: inline-block;
  }
  .progress {
   width: 400px;
   height: 2px;
  }
</style>
<script>
   import * as qiniu from 'qiniu-js'
   import getQnyToken from "../../assets/script/qiniuyun/getQnyToken";
```

```
 export default {
     name : 'qiNiuYun',
      props : {
        styles: Object,//样式
        refid:{//绑定的id
           type : String,
           default : ''
        },
       uploadType:{//上传类型 0: 要素表 1: 个人身份文件上传 2: 证据文件上传
           type : String,
           default : ''
        },
        acceptType: {
           default: 0
        },
        path: '' // 上传到七牛云到路径
     },
      data(){
        return {
           totalSize:0,//总量
           loaded:0,//已上传文件大小
          totalTime:0,//总用时/s
           speed:0,//当前速度
           lestTime:0,//剩余时间
           timmer:'',//定时器
           fileTypes: [
             ['.jpg', '.png', '.jpeg', '.txt', '.xls', '.xlsx', '.doc', '.docx', '.word', '.pdf', '.ppt', '.pptx', '.w
rdx'], // 对应上传文件类型 acceptType = 0
[[[[[[[[[[[]]]]]
        }
     },
      methods: {
        //选择上传文件
        zh_uploadFile(){
          this.$refs[this.refid].click();
        },
        //选择文件后触发的事件
       zh uploadFile change(evfile){
          let typeFlag = false
           const that=this
           const file = evfile.target.files[0] //Blob 对象,上传的文件
           if (file) {
             const fileTypes = this.fileTypes[this.acceptType]
             const fileend = file.name.substring(file.name.lastIndexOf('.'))
             for (let t of fileTypes) {
              if (t == fileend) {
                  typeFlag = true
                  break
 }
 }
          } else {
             this.$Message.error('取消上传!')
             return false
```

```
 }
         if (typeFlag) {
           //后端获取七牛token(//这里替换成给自己后端的token获取接口)
           getQnyToken().then(res=>{
              const uptoken = res
             this.totalSize=file.size;
              const key = this.path + this.getuuid()+'-'+file.name // 上传后文件资源名以设置的
key 为主, 如果 key 为 null 或者 undefined, 则文件资源名会以 hash 值作为资源名。
            let config = {
               useCdnDomain: true, //表示是否使用 cdn 加速域名, 为布尔值, true 表示使
,默认为 false。
               region: qiniu.region.z2, // 根据具体提示修改上传地区,当为 null 或 undefined
时,自动分析上传域名区域
               concurrentRequestLimit: 7, //分片上传的并发请求量, number, 默认为3
\};
            let putExtra = {
                fname: "", //文件原文件名
                params: {}, //用来放置自定义变量
                mimeType: null //用来限制上传文件类型,为 null 时表示不对文件类型限制;
制类型放到数组里: ["image/png", "image/jpeg", "image/gif"]
 };
             this.observable = qiniu.upload(file, key, uptoken, putExtra, config)
             //定时器用来统计上传时间
            this.timmer=setInterval(() => {
                //计时
                that.totalTime+=1
                //每秒统计一次速度(已上传大小/总耗时)
                that.speed=that.loaded/that.totalTime
                //计算剩余时间(总大小-已上传大小)/当前速度
                that.lestTime=(that.totalSize-that.loaded)/that.speed
             }, 1000);
              this.subscription=this.observable.subscribe({
               next: (result) => {
                  that.loaded=result.total.loaded
                  that.$emit('next',result,parseInt(this.lestTime)) // 可用来做进度条处理
                  // 百分比
                  let percent = result.total.percent.toFixed(0)
                  this.$refs[this.refid + 'ivu-progress'].style.display = 'block'
                  this.$refs[this.refid + 'ivu-progress-bg'].style.width = percent + '%'
                  this.$refs[this.refid + 'ivu-progress-text-inner'].innerHTML = percent + '%'
                  if (percent == '100') {
                    this.$refs[this.refid + 'ivu-progress'].style.display = 'none'
 }
                  // 主要用来展示进度
                  // this.$Notice.info({
                  // title: "上传中,请稍后....",
                  // duration: 0,
                 // render: h = > \{ // return h('span', [
                 \frac{1}{2} h('div', {
                  // style: {
                  // color: "red",
\mathcal{U} , and \mathcal{U}
```

```
//     }, 上传过桂请勿天闭浏觉器或执行其他操作! ),
                       // h('div', `进度${this.flieProgress}%,预计剩余${this.leastTime}`),
\frac{1}{2} \frac{1}{2} \frac{1}{2} \frac{1}{2} \frac{1}{2} \frac{1}{2} \frac{1}{2} \frac{1}{2} \frac{1}{2} \frac{1}{2} \frac{1}{2} \frac{1}{2} \frac{1}{2} \frac{1}{2} \frac{1}{2} \frac{1}{2} \frac{1}{2} \frac{1}{2} \frac{1}{2} \frac{1}{2} \frac{1}{2} \frac{1}{2} // }
                      // })
 },
                     error: (errResult) => {
                       that.$emit('error',errResult)
 },
                    complete: (result) => {
                       window.clearInterval(this.timmer)//清除计时
                       result.fileName = file.name
                       that.$emit('complete',result)
 }
 })
                 //清除文本值方便下次触发change
                 // this.$refs[this.refid].value = null
               })
            } else {
               this.$Message.error('指定文件格式错误,请重新上传')
            }
         },
         cancelUpload(){//取消上传
            window.clearInterval(this.timmer)//清除计时
            this.subscription.unsubscribe() // 上传取消
         },
         getuuid() {
           let s = \Pi let hexDigits = "0123456789abcdef"
           for (let i = 0; i < 36; i + 1) {
               s[i] = hexDigits.substr(Math.floor(Math.random() * 0x10), 1)
 }
           s[14] = "4" // bits 12-15 of the time hi and version field to 0010
           s[19] = hexDigits.substr((s[19] & 0x3) |\overline{0}x8, 1); // bits 6-7 of the clock seq hi and r
served to 01
           s[8] = s[13] = s[18] = s[23] = "-"
           let uuid = s.join("")
            return uuid
         },
         quotePercent(num, total) {
            num = parseFloat(num);
            total = parseFloat(total)
            if (isNaN(num) || isNaN(total)) {
               return '-'
 }
            return total <= 0 ? '0%' : (Math.round(num / total * 100) / 100.00)*100 + '%'
         },
         delFile(ref) {
            debugger
            this.$refs[ref].value = null
         }
      }
   }
```
### </script>

```
创建一个getQnyToken文件,来获取七牛云的上传token
```
import Axios from 'axios'

```
let api = process.env.baseUrl
let member token
export default async function () {
  let store = $nuxt.$store
  // let route = $nuxt.$route
  if (process.browser) {
  member token = JSON.parse(localStorage.getItem('memberToken'))
   // if (store.state.)
  let token
  await Axios.get(api + '/api/qiniu/token/file?member token=' + member token)
    .then(res \Rightarrow {
      if (res.data.data) {
       _token = res.data.data.token
      }
    })
  return token
  }
}
```
其他组件内调用:

```
<qi-niu-yun
          :acceptType=0
          :refid="'releaseTaskId'"
          :path="qnySaveUrl"
          v-show="qnyCallBackParam.documentName === null"
          ref="upload"
          @next="fileNext(arguments)"
          @complete="fileComplete"
          @error="fileError"/>
```
传入参数acceptType的值对应子组件(也就是封装的七牛云上传组件)里面filleTypes数组里面的下标

Props:

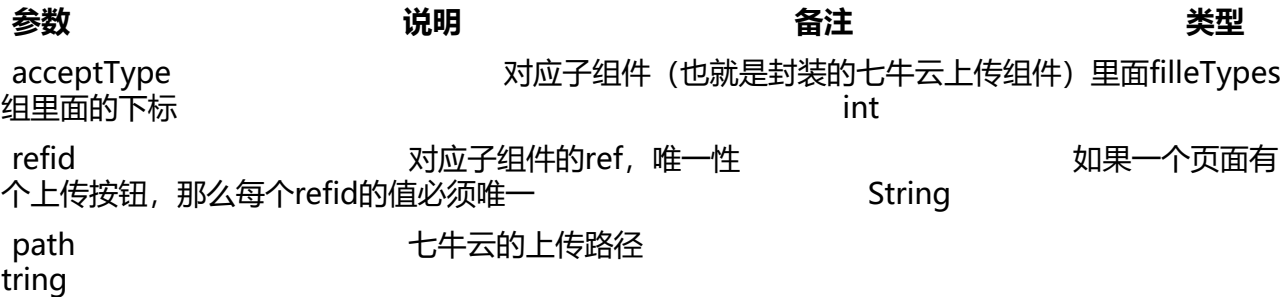

Callback Events:

bj bj bj

## **事件名 说明 返回类型**

@next 向父组件传回调的next对象获取的参数

@complete 上传完成后返回对象(hash, key(七牛云路径))到父组件

@error 方法错误回调返回对象